# User's Guide TPS53119 降压控制器评估模块用户指南

# TEXAS INSTRUMENTS

摘要

用户可以使用 TPS53119EVM-690 评估模块来评估德州仪器 (TI) TPS53119 器件, 后者是一款具有自适应导通时 间 D-CAP™ 模式控制的小型单路降压控制器。本文档包含操作和测试说明以及 EVM 原理图、物料清单和电路板 布局。

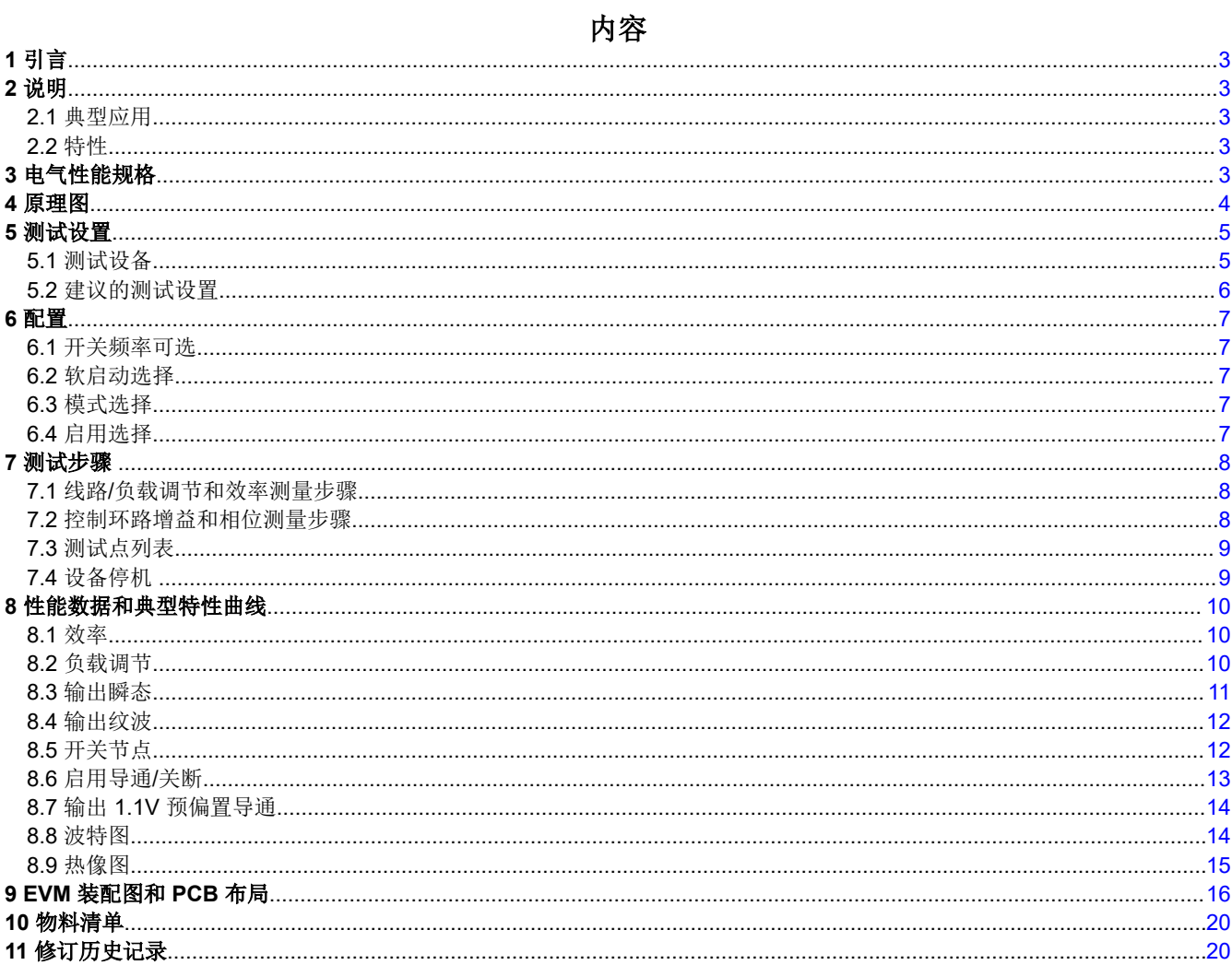

# 插图清单

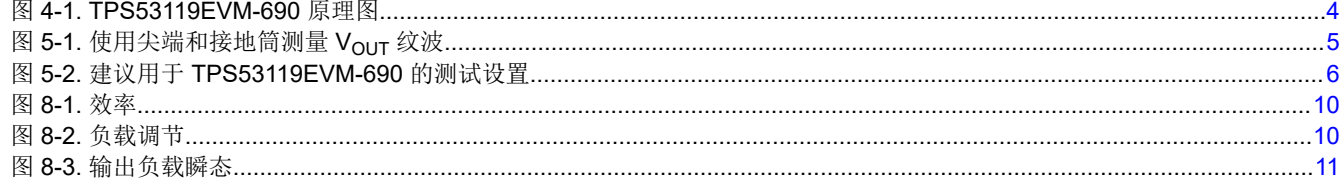

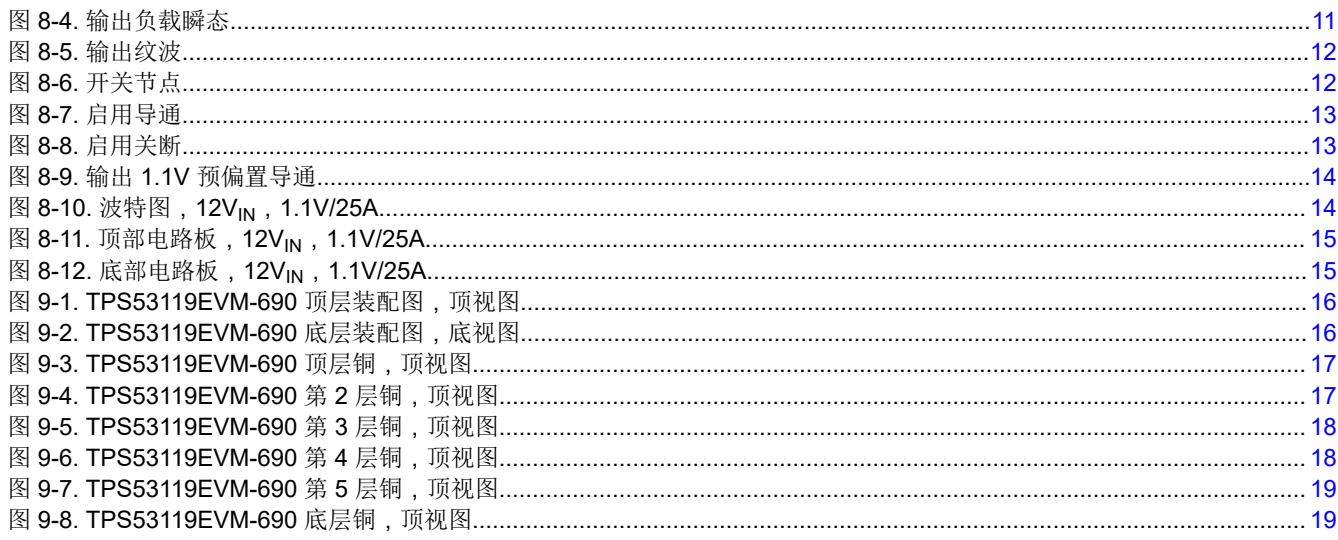

# 表格清单

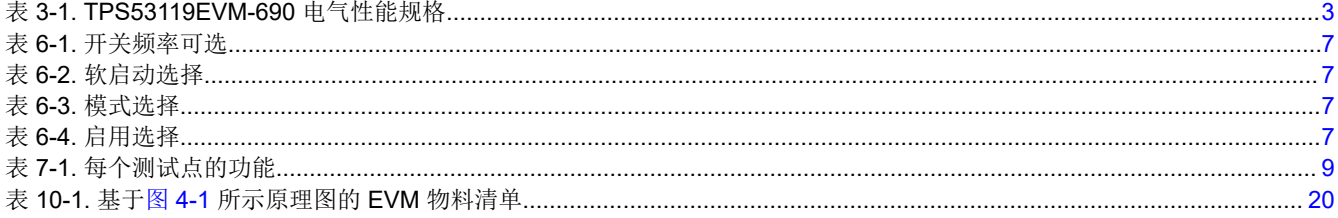

商标<br>D-CAP™ is a trademark of Texas Instruments.

所有商标均为其各自所有者的财产。

# <span id="page-2-0"></span>**1** 引言

TPS53119EVM-690 评估模块 (EVM) 采用 TPS53119 器件。TPS53119 是一款小尺寸单相降压控制器,具有自适 应导通时间 D-CAP™ 模式控制特性。TPS53119EVM-690 通过 12V 输入总线在高达 25A 的电流下提供固定 1.1V 输出。它还采用 5mm x 6mm TI 电源块 MOSFET (CSD86350Q5D),以实现高功率密度和出色的热性能。

# **2** 说明

TPS53119EVM-690 设计成使用 12V 稳压总线在高达 25A 的负载电流下产生 1.1V 的稳压输出。 TPS53119EVM-690 旨在演示 TPS53119 在典型的低电压应用中的工作原理,同时提供测试点来评估 TPS53119 的性能。

#### **2.1** 典型应用

- 负载点系统
- 存储计算机
- 服务器计算机
- 多功能打印机
- 嵌入式计算

#### **2.2** 特性

TPS53119EVM-690 特性:

- 25A<sub>DC</sub> 稳态输出电流
- 支持预偏置输出电压启动
- 通过 TI 电源块 MOSFET 实现高效率和高密度
- J1,用于选择开关频率设置
- J2,用于选择内部电压伺服软启动
- J3,用于实现使能功能
- J6,用于选择自动跳过和强制 CCM 模式
- 便捷的测试点,用于探测关键波形

# **3** 电气性能规格

#### 表 **3-1. TPS53119EVM-690** 电气性能规格

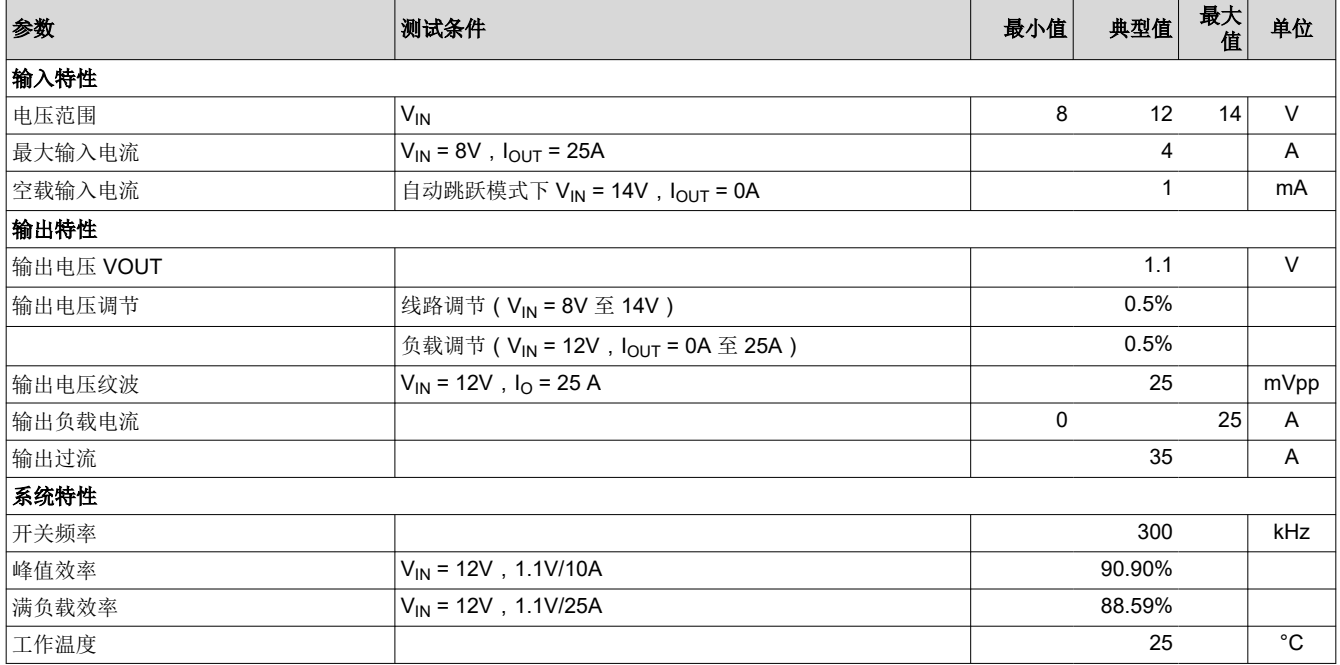

注意:将跳线设置到默认位置。请参阅[节](#page-6-0) 6。

<span id="page-3-0"></span>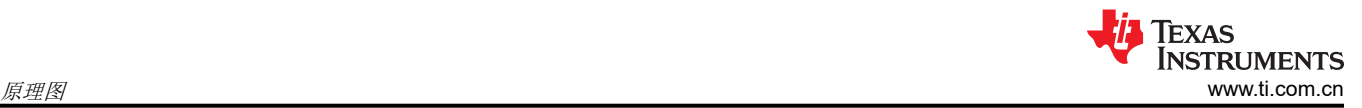

# **4** 原理图

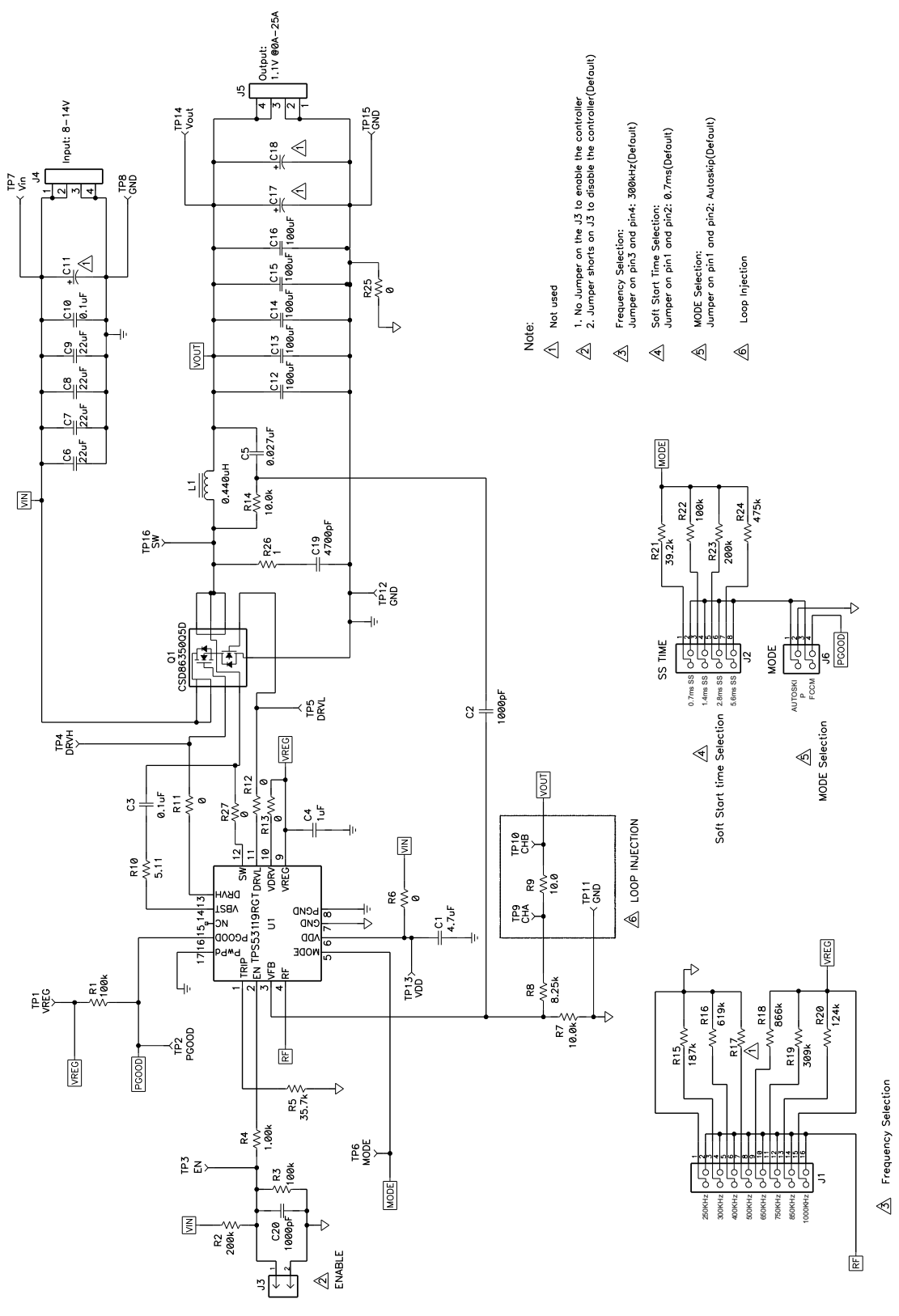

图 **4-1. TPS53119EVM-690** 原理图

# <span id="page-4-0"></span>**5** 测试设置

#### **5.1** 测试设备

电压源:输入电压源 V<sub>IN</sub> 必须是能够提供 10A<sub>DC</sub> 的 0V 至 14V 可变直流电源。将 VIN 连接到 J4, 如图 [5-2](#page-5-0) 中所 示。

#### 万用表:

V1: TP7 (VIN) 和 TP8 (GND) 处的 V<sub>IN</sub> V2: TP14 (Vout) 和 TP15 (GND) 处的  $V_{\text{OUT}}$ A1:VIN 输入电流

输出负载: 输出负载必须是一个恒定电阻模式的电子负载, 在 1.1V 电压下支持 0Apc 至 30Apc 电流。

示波器:可以使用数字或模拟示波器来测量输出纹波。必须针对以下条件来设置示波器:

- 1MΩ 阻抗
- 20MHz 带宽
- 交流耦合
- 2μs/div 水平分辨率
- 50mV/div 垂直分辨率

测试点 TP14 和 TP15 可用于测量输出纹波电压,方法是将示波器探针尖端穿过 TP14 并将接地筒固定在 TP15 上,如图 5-1 所示。由于接地环路较大,使用引线接地可能会产生额外的噪声。

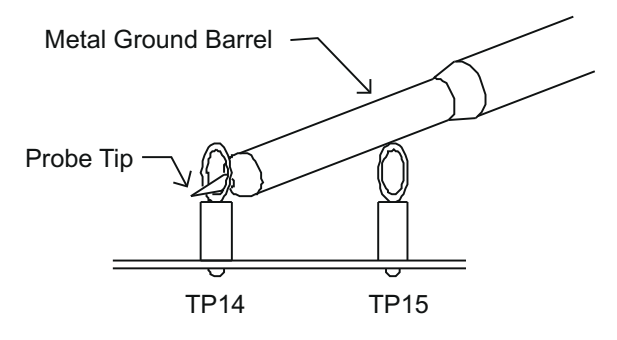

图 **5-1.** 使用尖端和接地筒测量 **VOUT** 纹波

风扇:在运行过程中,此 EVM 上的某些元件可达到 60°C 的温度。建议使用一个 200–400 LFM 的小型风扇来降 低 EVM 运行时的元件温度。风扇未运行时不得探测 EVM。

#### 建议线规:

1. V<sub>IN</sub> 到 J4 (12V 输入):

每个输入连接的建议线规是 1 × AWG 14,导线总长度不到 4 英尺(2 英尺用于输入,2 英尺用于返回)。

2. J5 到负载: 最低建议线规是 2 × AWG 14,导线总长度不到 4 英尺 ( 2 英尺用于输入, 2 英尺用于返回)

<span id="page-5-0"></span>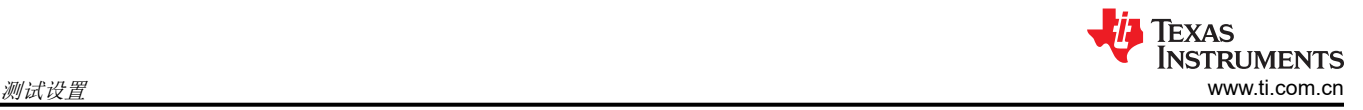

# **5.2** 建议的测试设置

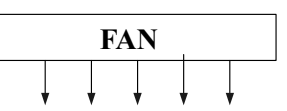

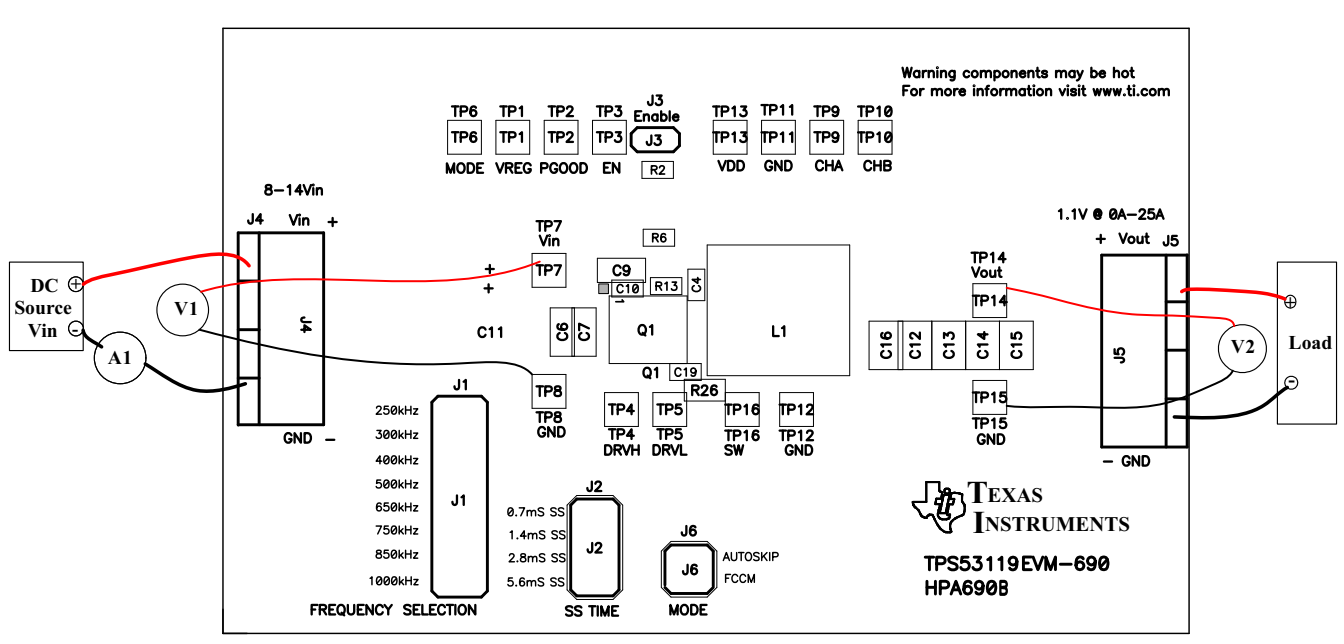

图 **5-2.** 建议用于 **TPS53119EVM-690** 的测试设置

图 5-2 是建议用于评估 TPS53119EVM-690 的测试装置。在 ESD 工作站上工作时,请确保在为 EVM 加电之前已 连接所有腕带、靴带或垫子以使用户接地。

#### 输入连接:

- 1. 在连接直流输入源 V<sub>IN</sub> 之前, 建议将来自 V<sub>IN</sub> 的源电流限制为最大 10A。确保 V<sub>IN</sub> 初始设置为 0V 并按图 5-2 所示进行连接。
- 2. 在 TP7 (V<sub>IN</sub>) 和 TP8 (GND) 上连接电压表 V1 以测量输入电压。
- 3. 连接电流表 A1 以测量输入电流。

#### 输出连接:

- 1. 在施加 VIN 之前, 将负载连接到 J5 并将负载设置为恒定电阻模式, 使灌电流为 0Adc。
- 2. 在 TP14 (V<sub>OUT</sub>) 和 TP15 (GND) 上连接电压表 V2 以测量输出电压。

#### 其他连接:

如图 5-2 所示放置风扇并将其打开,确保空气流经 EVM。

#### <span id="page-6-0"></span>**6** 配置

必须在向 EVM 供电之前选择好所有跳线。用户可以按照以下方式来配置此 EVM。

#### **6.1** 开关频率可选

开关频率可通过 J1 设置。

#### 默认设置:**300kHz**

#### 表 **6-1.** 开关频率可选

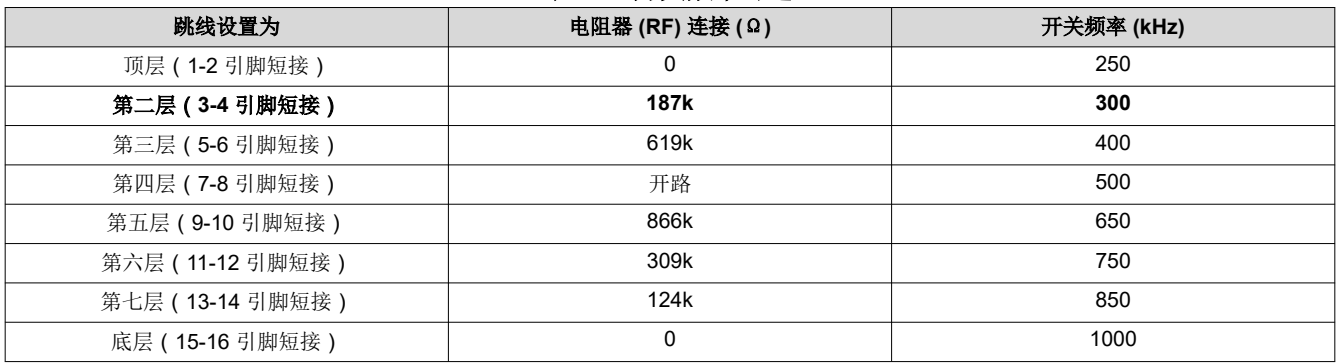

#### **6.2** 软启动选择

可通过 J2 设置软启动时间。

#### 默认设置:**0.7ms**

#### 表 **6-2.** 软启动选择

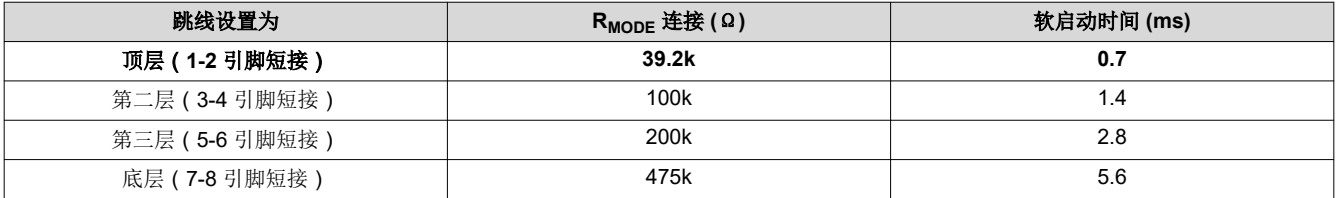

#### **6.3** 模式选择

可通过 J6 设置模式。

#### 默认设置:自动跳过

#### 表 **6-3.** 模式选择

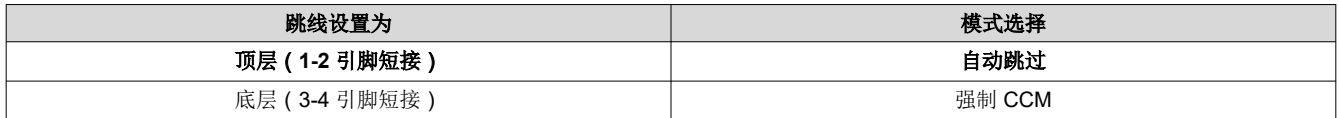

#### **6.4** 启用选择

可通过 J3 启用和禁用控制器。

#### 默认设置:**J3** 上跳线短接以禁用控制器

#### 表 **6-4.** 启用选择

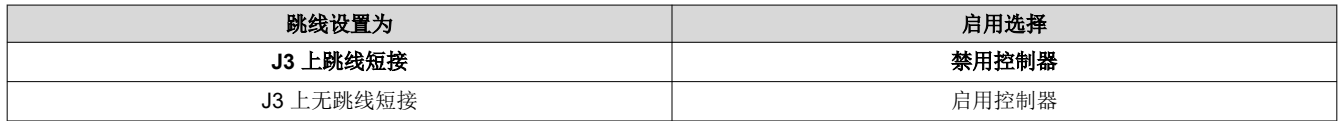

Copyright © 2022 Texas Instruments Incorporated

<span id="page-7-0"></span>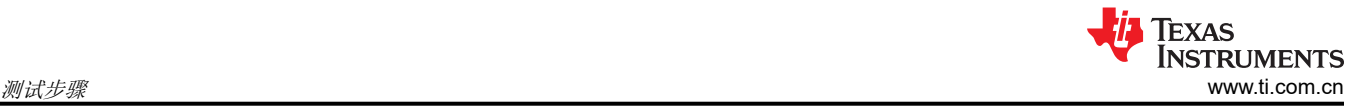

# **7** 测试步骤

#### **7.1** 线路**/**负载调节和效率测量步骤

- 1. 按[照节](#page-4-0) 5 和图 [5-2](#page-5-0) 中所述设置 EVM。
- 2. 确保将负载设置为恒定电阻模式并且灌电流为 0Anc。
- 3. 确保根[据节](#page-6-0) 6 设置所有跳线配置。
- 4. 确保在施加 V<sub>IN</sub> 之前, EVM 中提供的跳线短接 J3。
- 5. 将 VIN 从 0V 增至 12V。使用 V1 测量输入电压。
- 6. 移除 J3 上的跳线以启用控制器。
- 7. 使用 V2 测量 V<sub>OUT</sub> 电压。
- 8. 将负载从 0Apc 改为 25Apc; Vour 必须保持在负载调节范围内。
- 9. 将  $V_{\text{IN}}$  从 8V 改为 14V;  $V_{\text{OUT}}$  必须保持在线路调节范围内。
- 10. 将跳线接到 J3 上以禁用控制器。
- 11. 将负载降至 0A。
- 12. 将 V<sub>IN</sub> 降至 0V。

#### **7.2** 控制环路增益和相位测量步骤

TPS53119EVM-690 的反馈环路中包含一个 10Ω 串联电阻用于进行环路响应分析。

- 1. 按[照节](#page-4-0) 5 和图 [5-2](#page-5-0) 中所述设置 EVM。
- 2. 将隔离变压器连接到标有 TP9 和 TP10 的测试点。
- 3. 将输入信号幅度测量探头 ( 通道 A ) 连接到 TP9。将输出信号幅度测量探头 ( 通道 B ) 连接到 TP10。
- 4. 将通道 A 和通道 B 的接地引线连接到 TP11。
- 5. 通过隔离变压器注入 40mV 左右或更低的信号。
- 6. 扫描频率从 100 Hz 到 1MHz,使用 10-0Hz 或更低的后置滤波器。可以测量控制环路增益和相位裕度。
- 7. 在进行其他测量之前,从波特图测试点断开隔离变压器(信号注入反馈可能干扰其他测量的准确性)。

# <span id="page-8-0"></span>**7.3** 测试点列表

#### 表 **7-1.** 每个测试点的功能

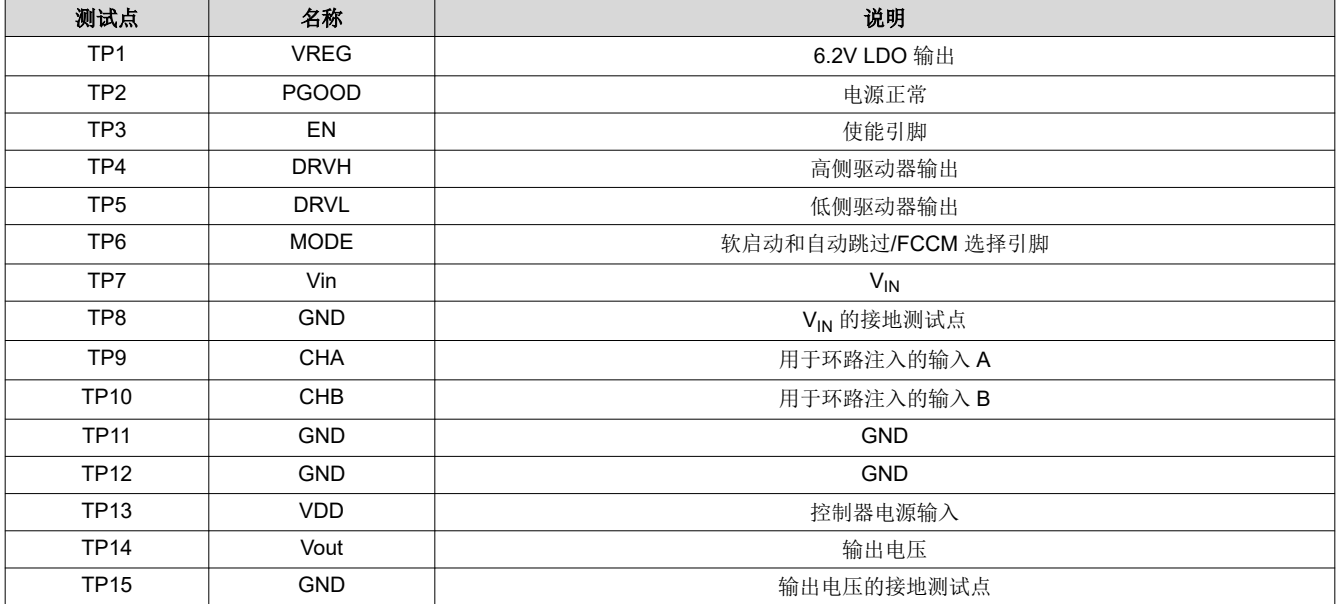

# **7.4** 设备停机

1. 关断负载。

2. 关断 V<sub>IN</sub>。

3. 关闭风扇。

<span id="page-9-0"></span>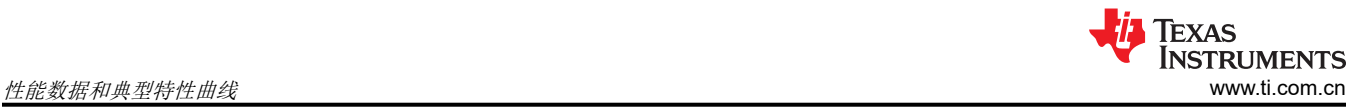

# **8** 性能数据和典型特性曲线

图 8-1 至图 [8-9](#page-13-0) 显示了 TPS53119EVM-690 的典型性能曲线。

#### **8.1** 效率

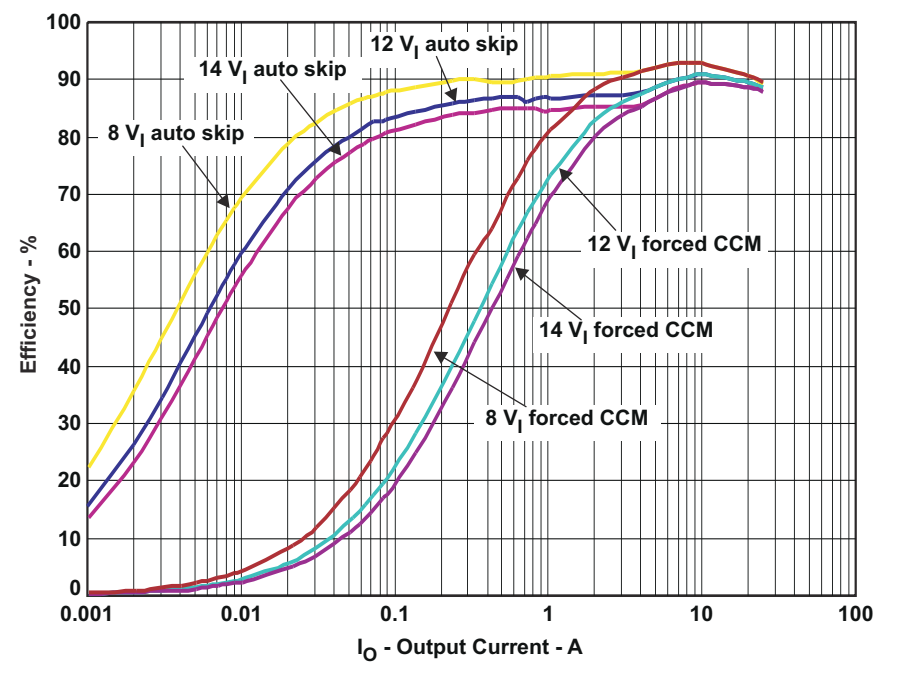

图 **8-1.** 效率

**8.2** 负载调节

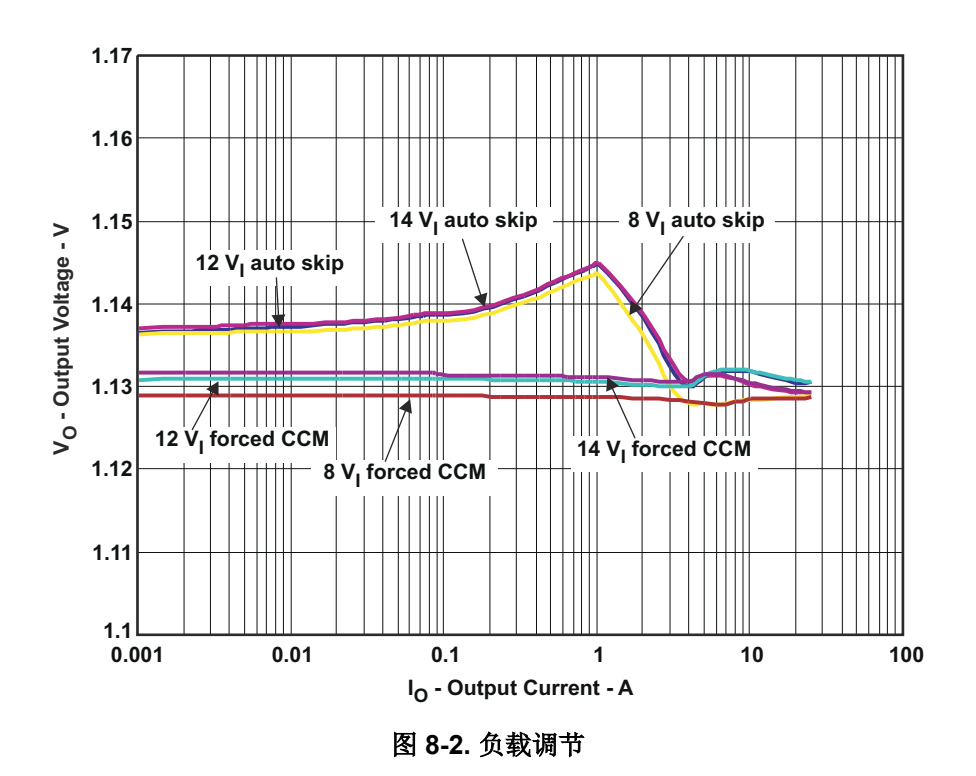

#### <span id="page-10-0"></span>**8.3** 输出瞬态

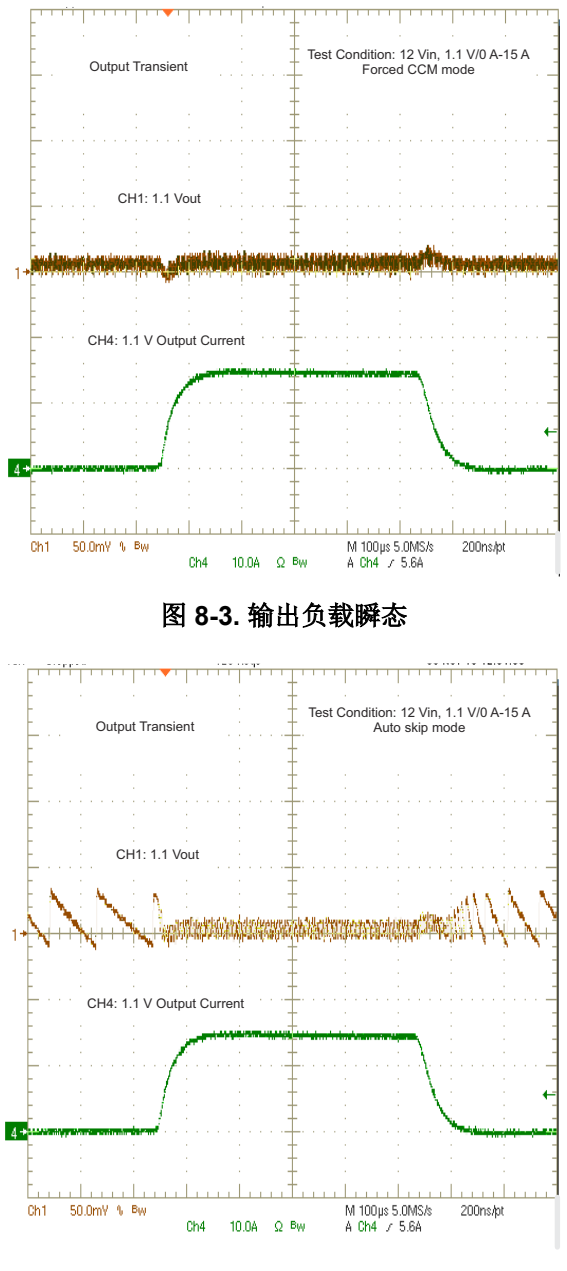

图 **8-4.** 输出负载瞬态

<span id="page-11-0"></span>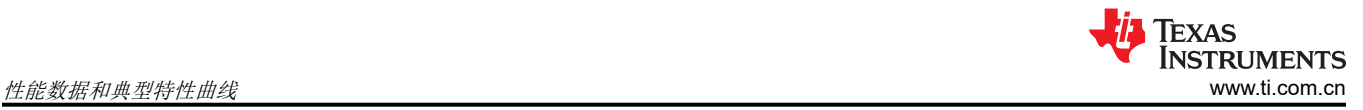

# **8.4** 输出纹波

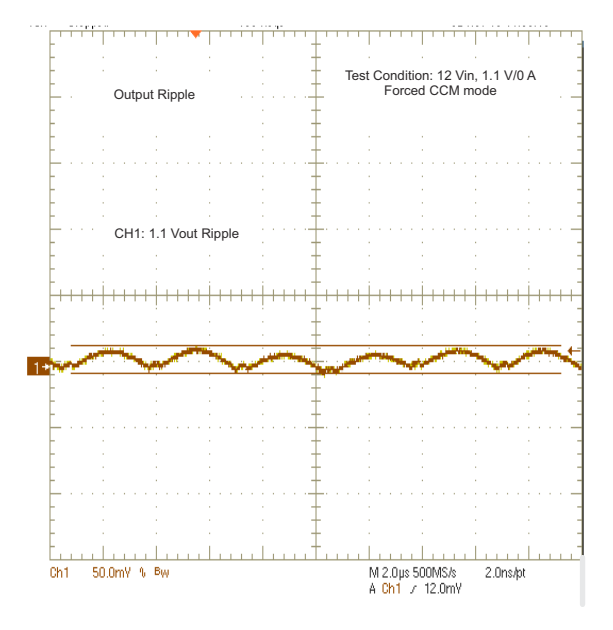

图 **8-5.** 输出纹波

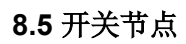

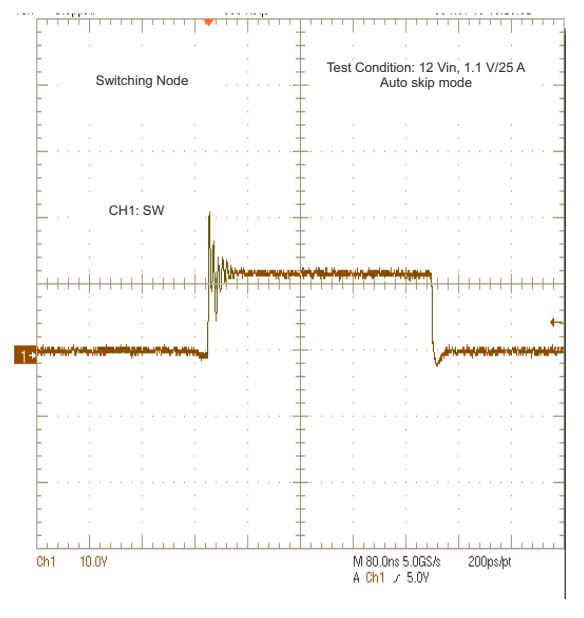

图 **8-6.** 开关节点

# <span id="page-12-0"></span>**8.6** 启用导通**/**关断

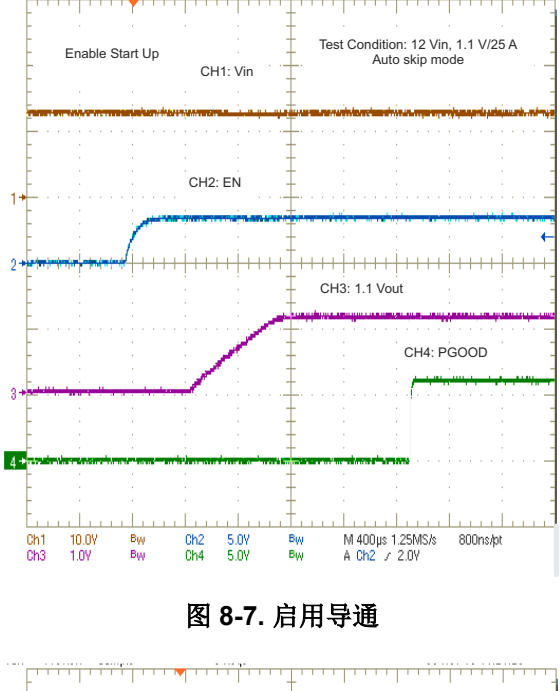

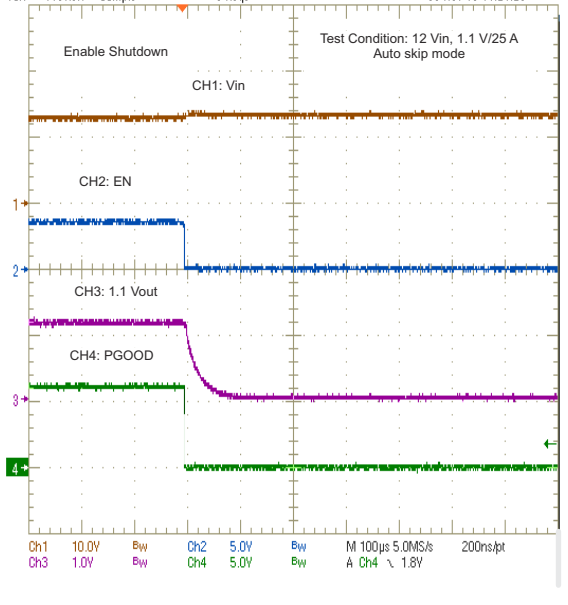

图 **8-8.** 启用关断

<span id="page-13-0"></span>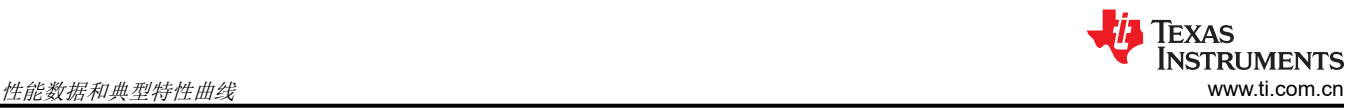

### **8.7** 输出 **1.1V** 预偏置导通

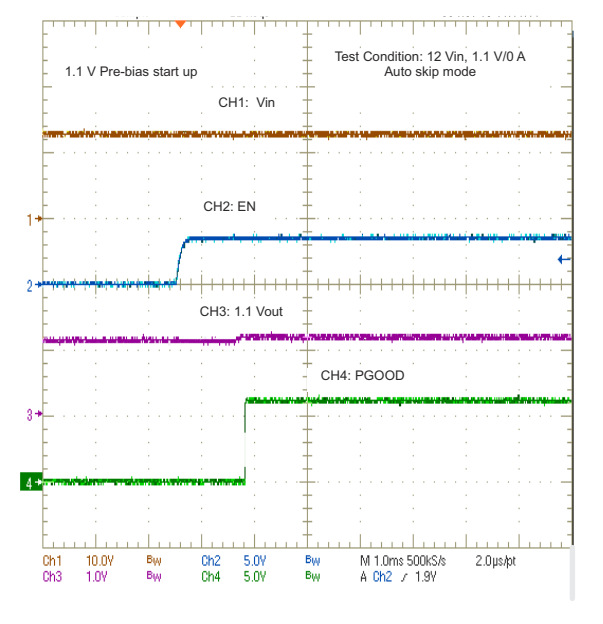

图 **8-9.** 输出 **1.1V** 预偏置导通

#### **8.8** 波特图

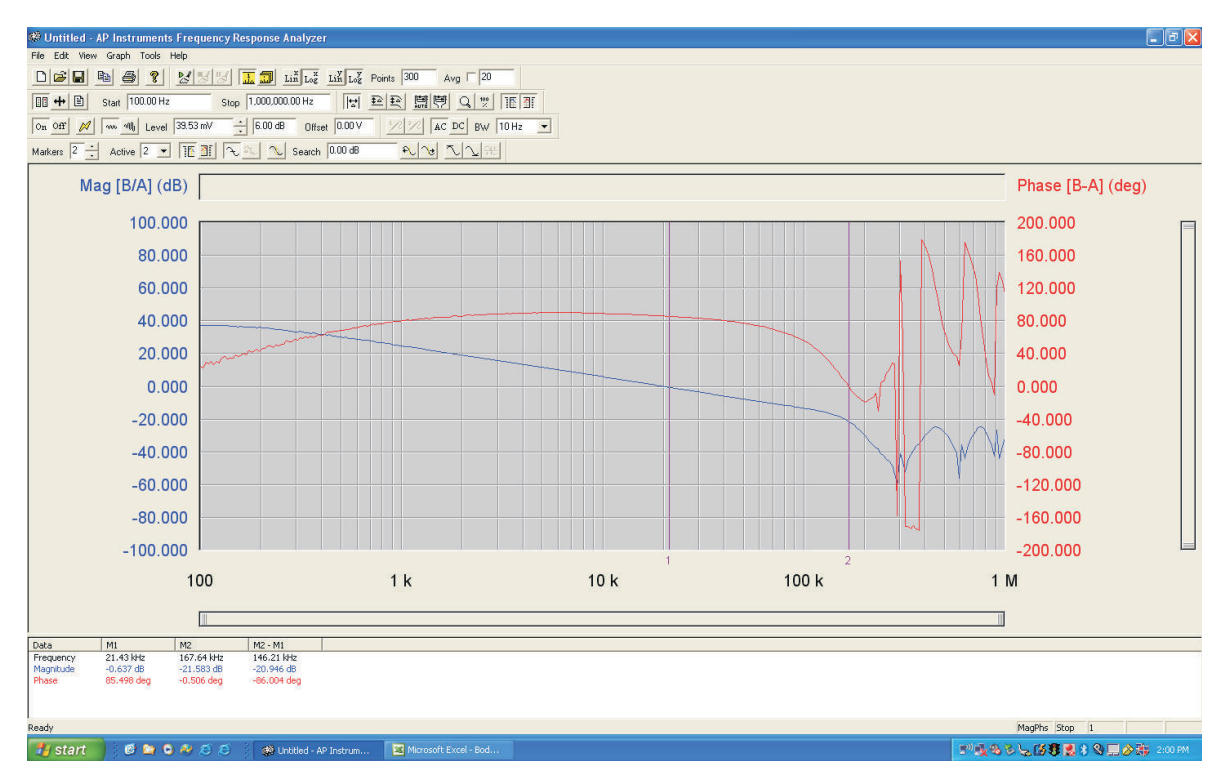

#### 图 **8-10.** 波特图,**12VIN**,**1.1V/25A**

<span id="page-14-0"></span>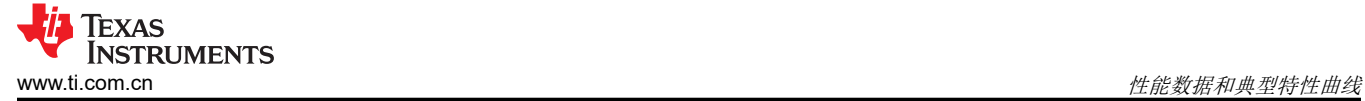

#### **8.9** 热像图

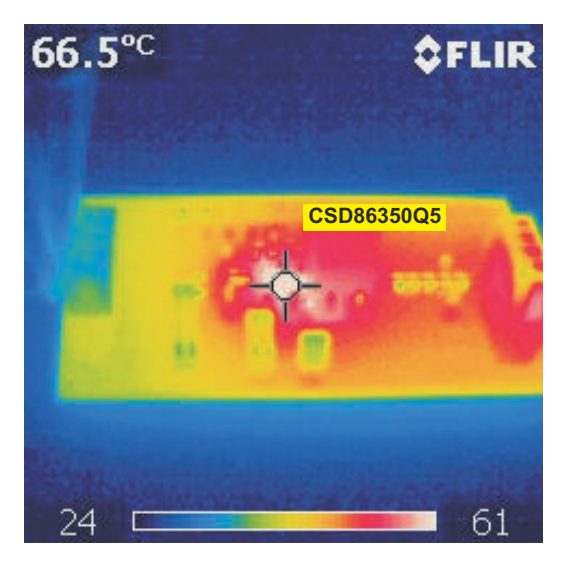

图 **8-11.** 顶部电路板,**12VIN**,**1.1V/25A**

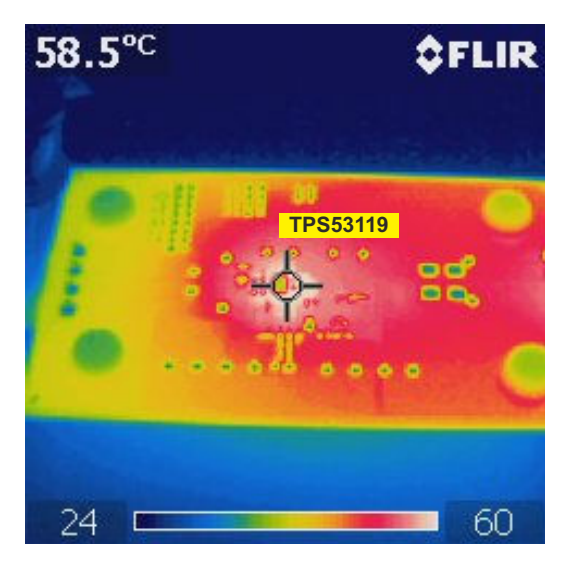

图 **8-12.** 底部电路板,**12VIN**,**1.1V/25A**

<span id="page-15-0"></span>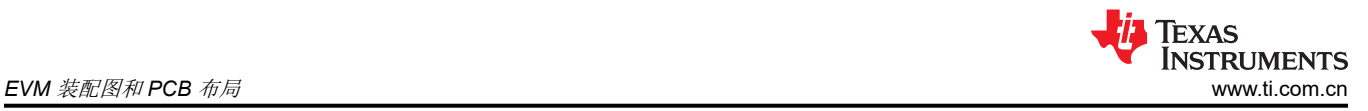

# **9 EVM** 装配图和 **PCB** 布局

图 9-1 至图 [9-8](#page-18-0) 显示了 TPS53119EVM-690 印刷电路板的设计。该 EVM 采用六层、2oz 铜电路板设计。

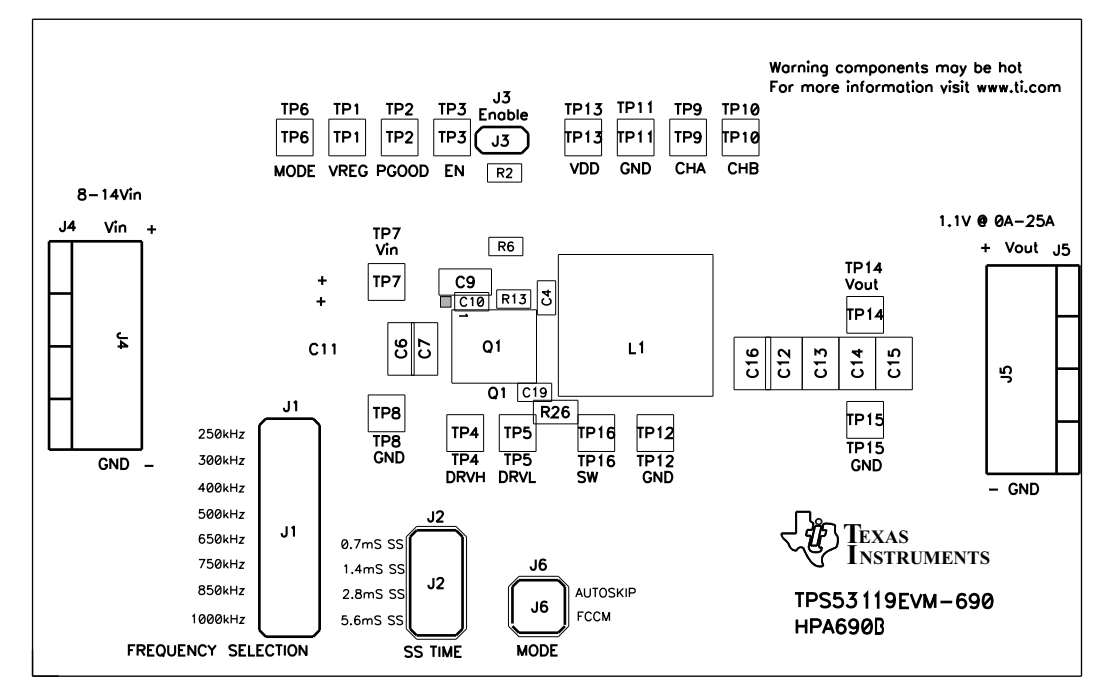

图 **9-1. TPS53119EVM-690** 顶层装配图,顶视图

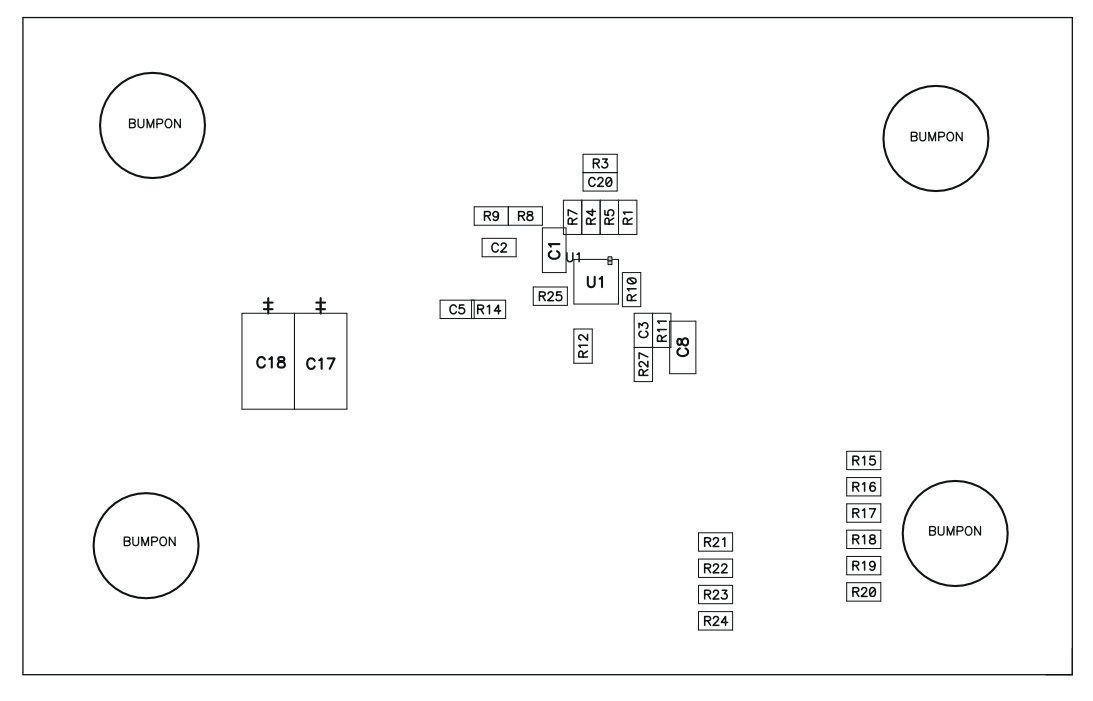

图 **9-2. TPS53119EVM-690** 底层装配图,底视图

<span id="page-16-0"></span>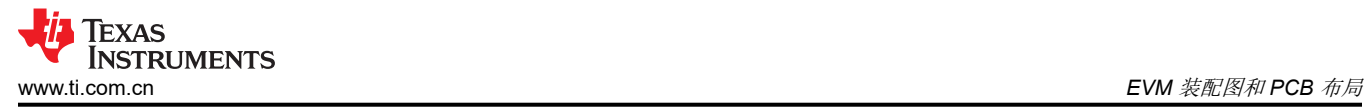

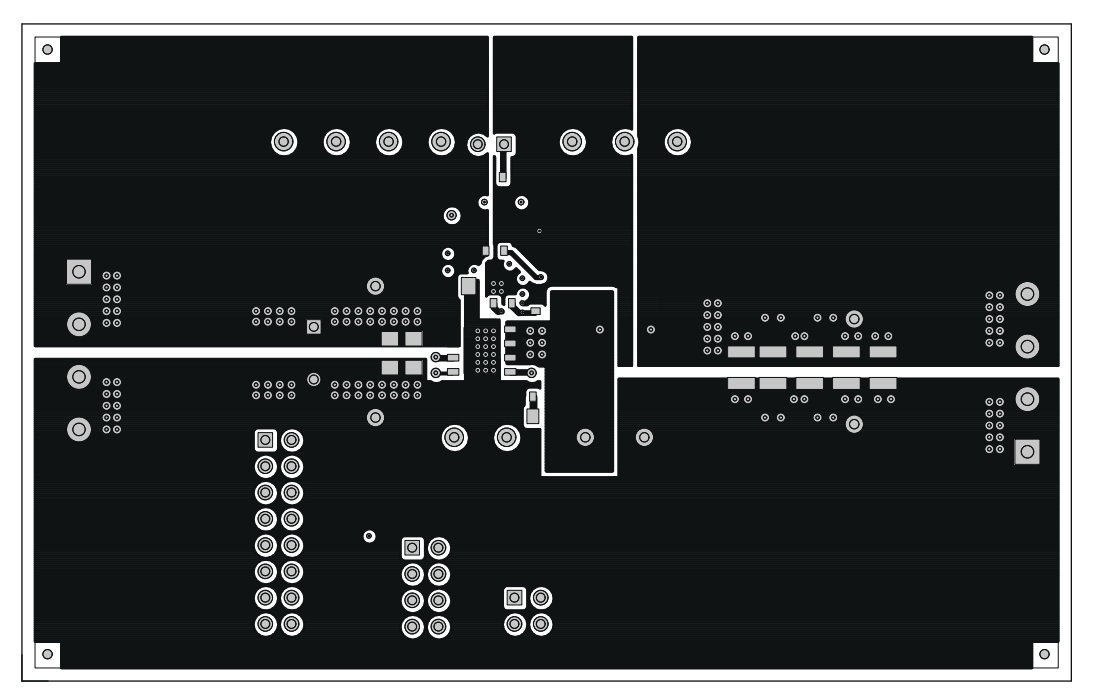

图 **9-3. TPS53119EVM-690** 顶层铜,顶视图

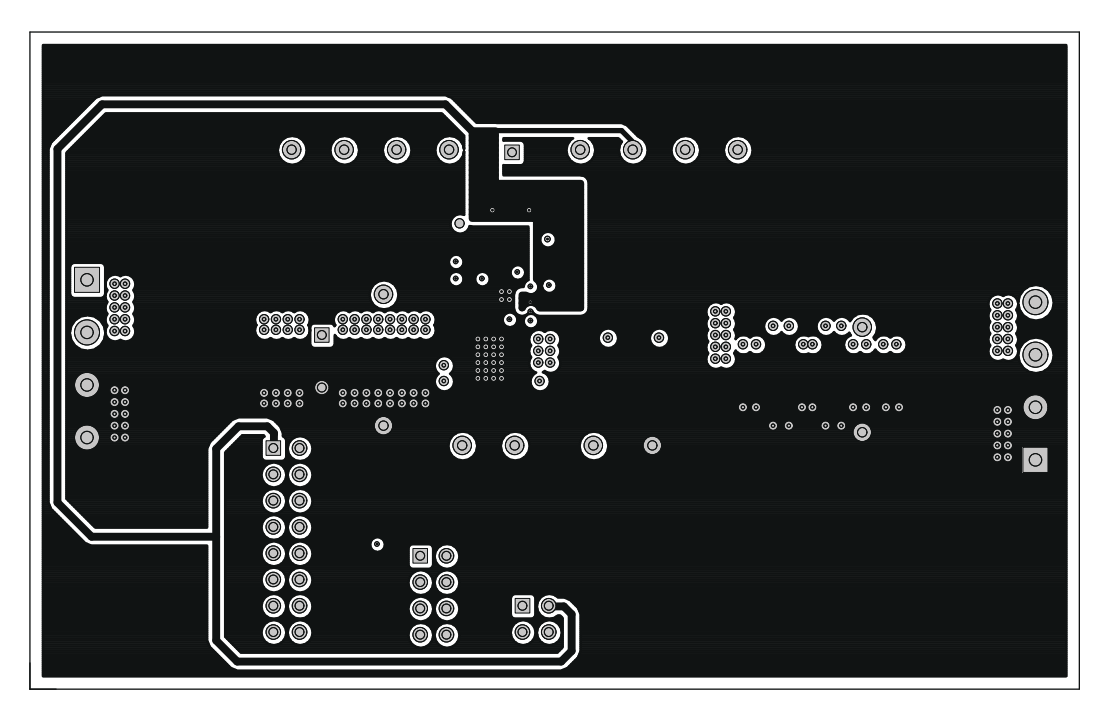

图 **9-4. TPS53119EVM-690** 第 **2** 层铜,顶视图

<span id="page-17-0"></span>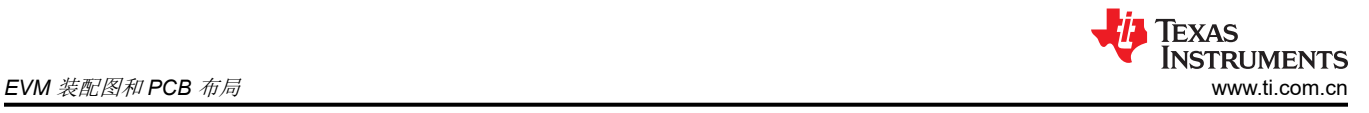

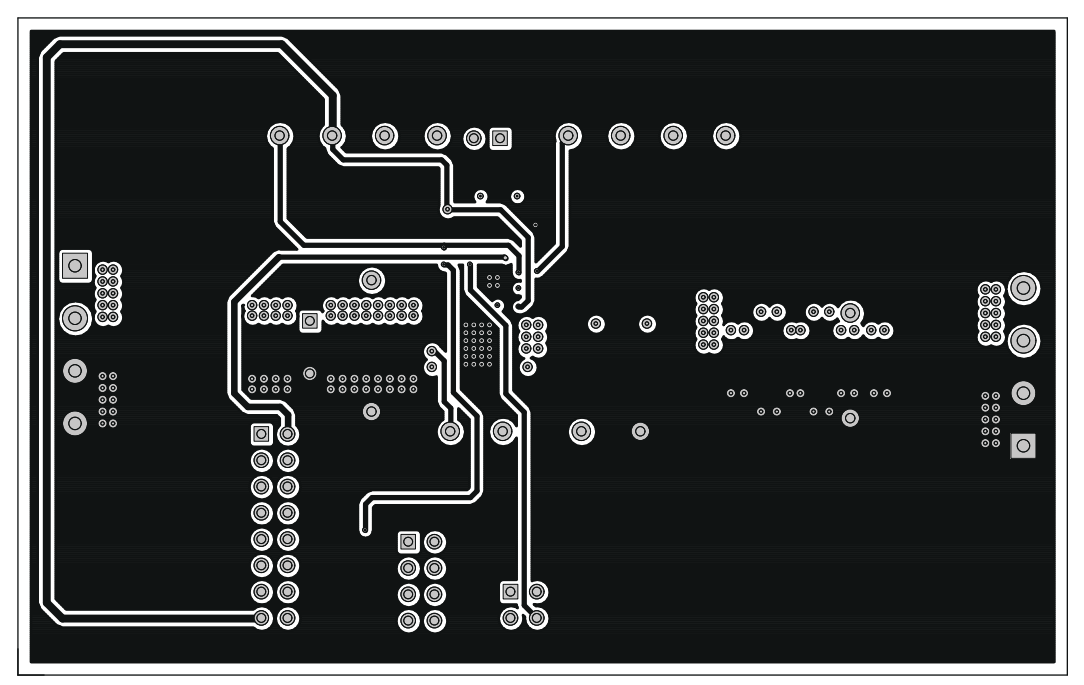

图 **9-5. TPS53119EVM-690** 第 **3** 层铜,顶视图

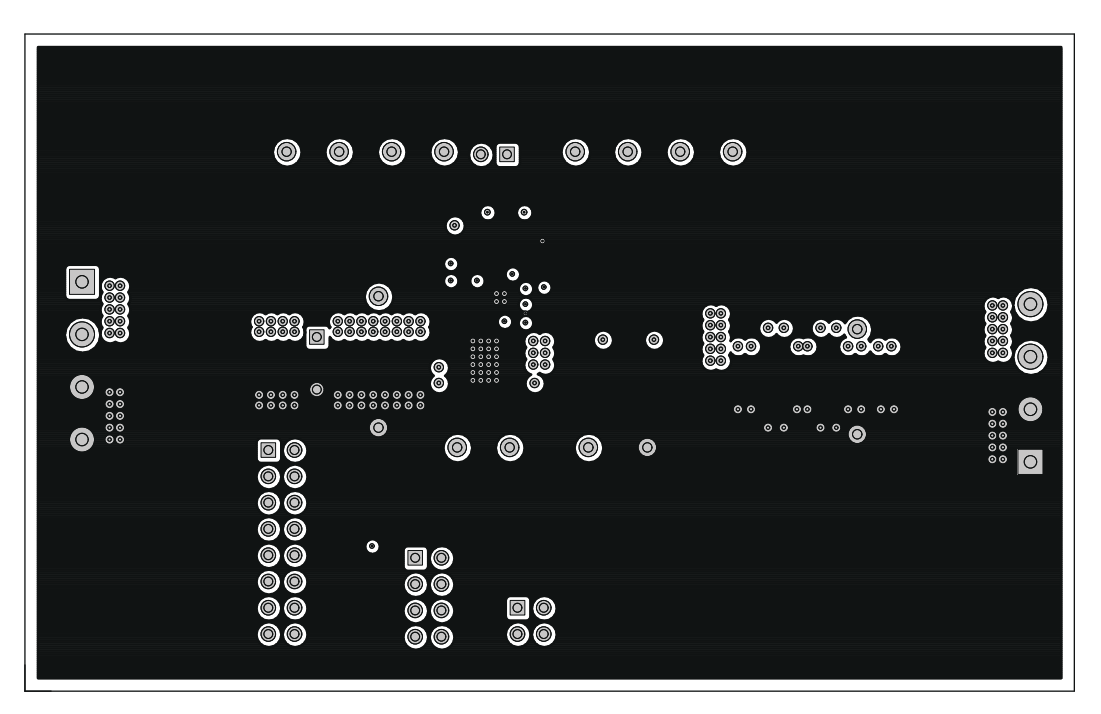

图 **9-6. TPS53119EVM-690** 第 **4** 层铜,顶视图

<span id="page-18-0"></span>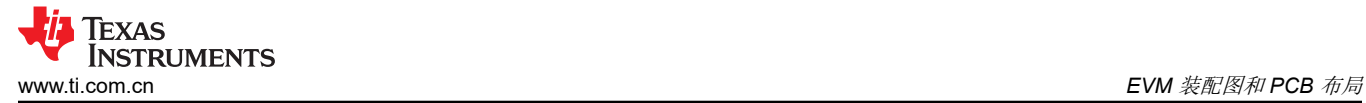

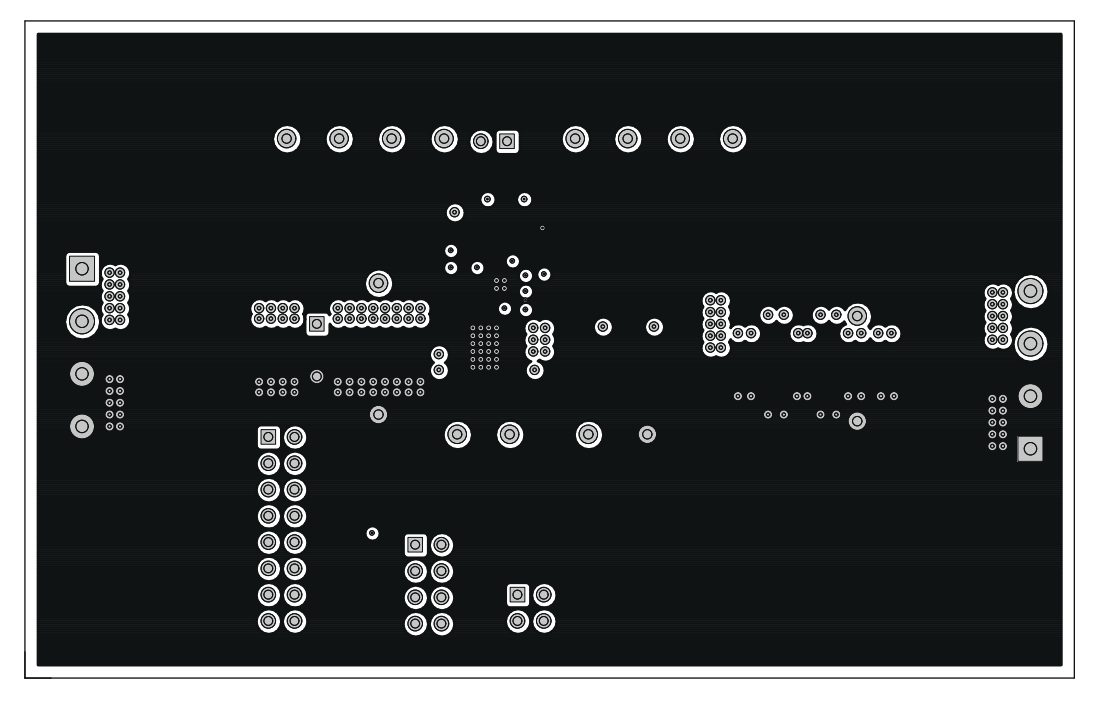

图 **9-7. TPS53119EVM-690** 第 **5** 层铜,顶视图

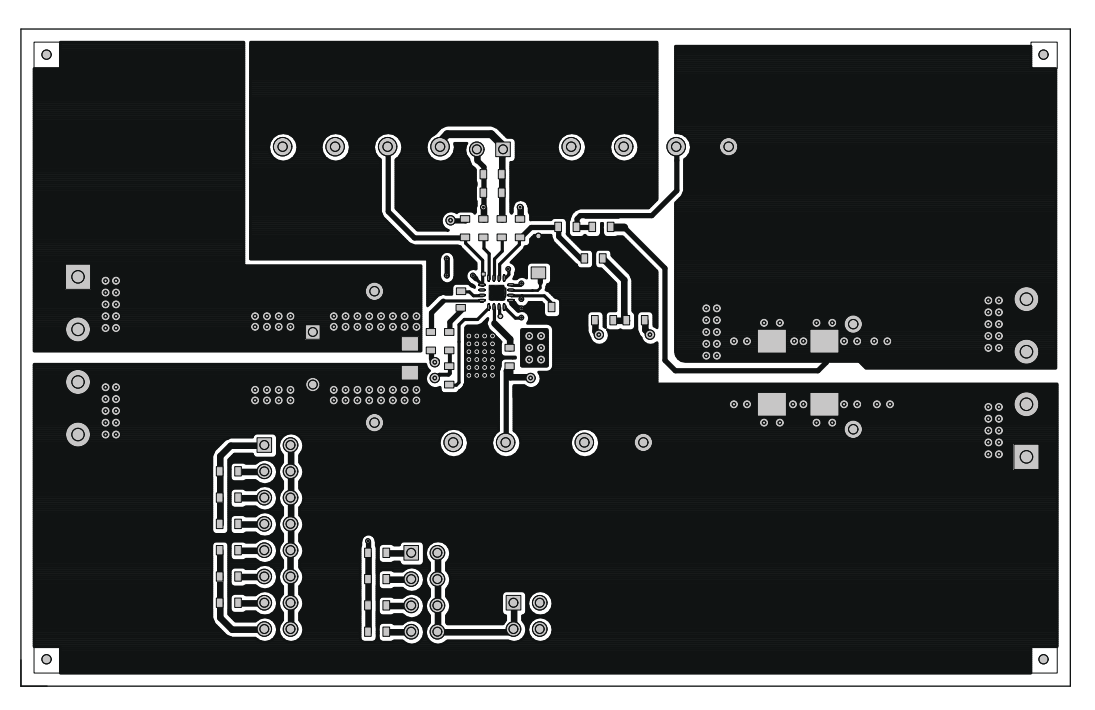

图 **9-8. TPS53119EVM-690** 底层铜,顶视图

<span id="page-19-0"></span>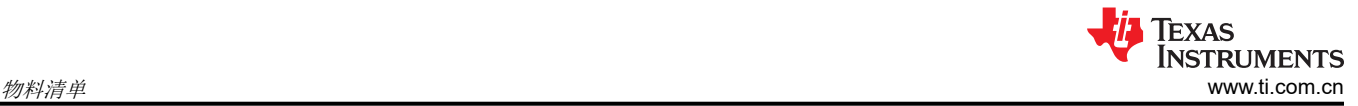

# 物料清单

#### 表 **10-1.** 基于图 [4-1](#page-3-0) 所示原理图的 **EVM** 物料清单

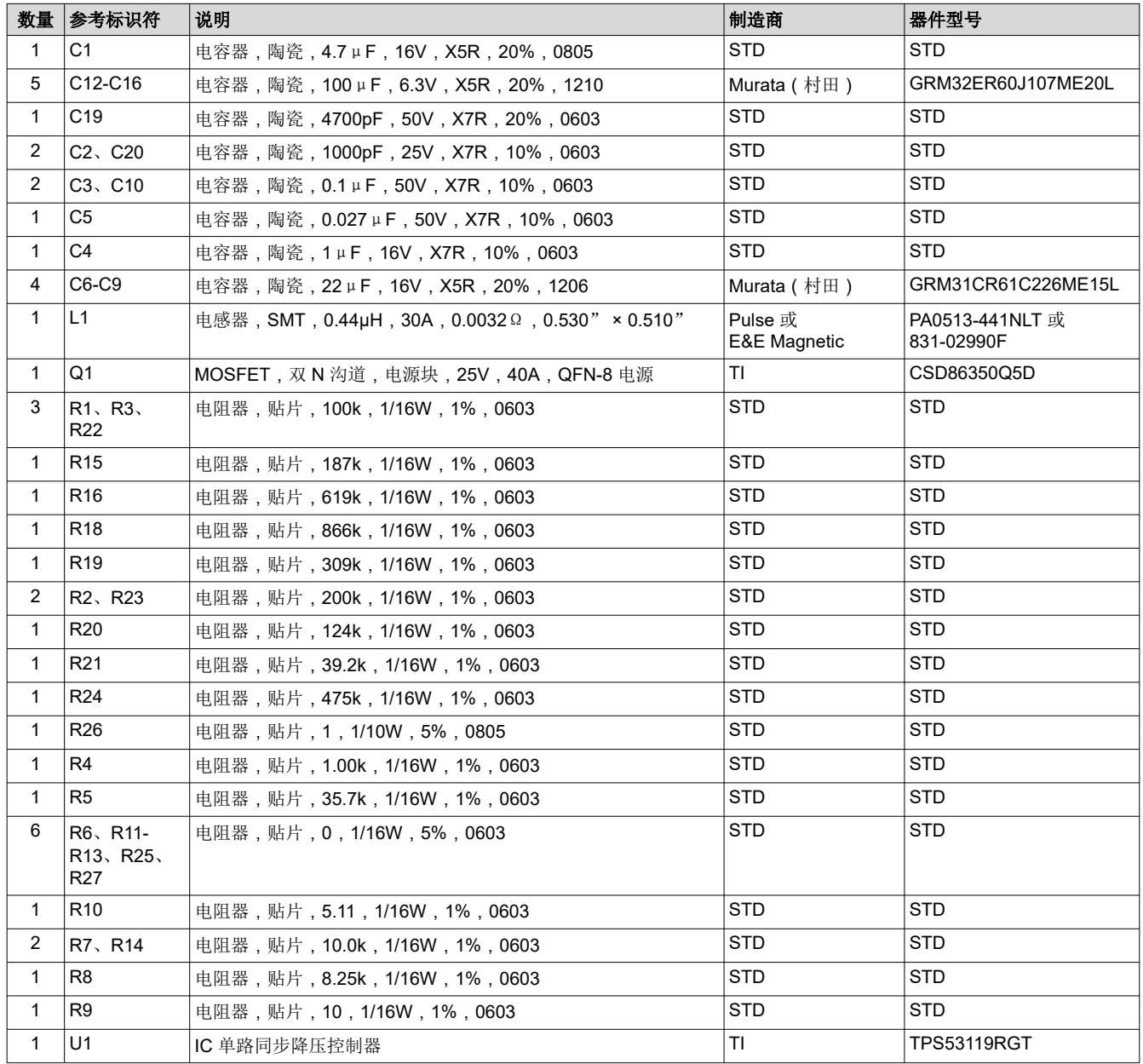

# 修订历史记录

注:以前版本的页码可能与当前版本的页码不同

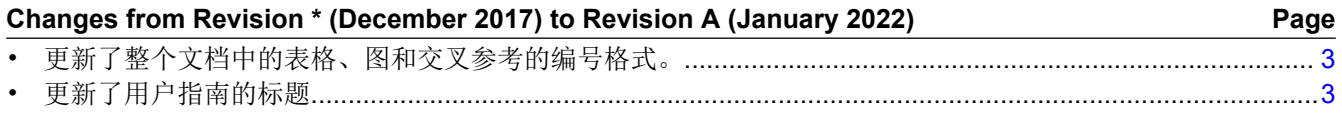

#### 重要声明和免责声明

TI 提供技术和可靠性数据(包括数据表)、设计资源(包括参考设计)、应用或其他设计建议、网络工具、安全信息和其他资源,不保证没 有瑕疵且不做出任何明示或暗示的担保,包括但不限于对适销性、某特定用途方面的适用性或不侵犯任何第三方知识产权的暗示担保。

这些资源可供使用 TI 产品进行设计的熟练开发人员使用。您将自行承担以下全部责任:(1) 针对您的应用选择合适的 TI 产品,(2) 设计、验 证并测试您的应用,(3) 确保您的应用满足相应标准以及任何其他安全、安保或其他要求。这些资源如有变更,恕不另行通知。TI 授权您仅可 将这些资源用于研发本资源所述的 TI 产品的应用。严禁对这些资源进行其他复制或展示。您无权使用任何其他 TI 知识产权或任何第三方知 识产权。您应全额赔偿因在这些资源的使用中对 TI 及其代表造成的任何索赔、损害、成本、损失和债务,TI 对此概不负责。

TI 提供的产品受 TI 的销售条款 [\(https:www.ti.com/legal/termsofsale.html\)](https://www.ti.com/legal/termsofsale.html) 或 [ti.com](https://www.ti.com) 上其他适用条款/TI 产品随附的其他适用条款的约束。TI 提供这些资源并不会扩展或以其他方式更改 TI 针对 TI 产品发布的适用的担保或担保免责声明。

邮寄地址:Texas Instruments, Post Office Box 655303, Dallas, Texas 75265

Copyright © 2021,德州仪器 (TI) 公司

#### 重要声明和免责声明

TI"按原样"提供技术和可靠性数据(包括数据表)、设计资源(包括参考设计)、应用或其他设计建议、网络工具、安全信息和其他资源, 不保证没有瑕疵且不做出任何明示或暗示的担保,包括但不限于对适销性、某特定用途方面的适用性或不侵犯任何第三方知识产权的暗示担 保。

这些资源可供使用 TI 产品进行设计的熟练开发人员使用。您将自行承担以下全部责任:(1) 针对您的应用选择合适的 TI 产品,(2) 设计、验 证并测试您的应用,(3) 确保您的应用满足相应标准以及任何其他功能安全、信息安全、监管或其他要求。

这些资源如有变更,恕不另行通知。TI 授权您仅可将这些资源用于研发本资源所述的 TI 产品的应用。严禁对这些资源进行其他复制或展示。 您无权使用任何其他 TI 知识产权或任何第三方知识产权。您应全额赔偿因在这些资源的使用中对 TI 及其代表造成的任何索赔、损害、成 本、损失和债务,TI 对此概不负责。

TI 提供的产品受 TI [的销售条款或](https://www.ti.com/legal/termsofsale.html) [ti.com](https://www.ti.com) 上其他适用条款/TI 产品随附的其他适用条款的约束。TI 提供这些资源并不会扩展或以其他方式更改 TI 针对 TI 产品发布的适用的担保或担保免责声明。

TI 反对并拒绝您可能提出的任何其他或不同的条款。

邮寄地址:Texas Instruments, Post Office Box 655303, Dallas, Texas 75265 Copyright © 2022,德州仪器 (TI) 公司